**UNIVERSIDADE FEDERAL DO PAMPA**

**JOÃO MARCOS TAMEIRÃO**

**Utilização de equipamentos e métodos em levantamentos topográficos e geodésicos**

> **Itaqui 2023**

# **JOÃO MARCOS TAMEIRÃO**

## **Utilização de equipamentos e métodos em levantamentos topográficos e geodésicos**

Trabalho de Conclusão de Curso apresentado ao Curso de Engenharia Cartográfica e de Agrimensura da Universidade Federal do Pampa, como requisito parcial para obtenção do Título de Bacharel em Engenharia Cartográfica e de Agrimensura.

Orientador: Marcelo Jorge de Oliveira

**Itaqui 2023**

Ficha catalográfica elaborada automaticamente com os dados fornecidos pelo(a) autor(a) através do Módulo de Biblioteca do Sistema GURI (Gestão Unificada de Recursos Institucionais) .

T157u Tameirão, João Marcos Utilização de equipamentos e métodos em levantamentos topográficos e geodésicos / João Marcos Tameirão. 36 p. Trabalho de Conclusão de Curso(Graduação)-- Universidade Federal do Pampa, ENGENHARIA CARTOGRÁFICA E DE AGRIMENSURA, 2023. "Orientação: Marcelo Jorge Oliveira". 1. Topografia . 2. Geodesia . 3. Drones. 4. GNSS. I. Título.

# **JOÃO MARCOS TAMEIRÃO**

## **Utilização de equipamentos e métodos em levantamentos topográficos e geodésicos**

Trabalho de Conclusão de Curso apresentado ao Curso de Engenharia Cartográfica e de Agrimensura da Universidade Federal do Pampa, como requisito parcial para obtenção do Título de Bacharel em Engenharia Cartográfica e de Agrimensura.

Trabalho de Conclusão de Curso defendido e aprovado em: 09/02/2023.

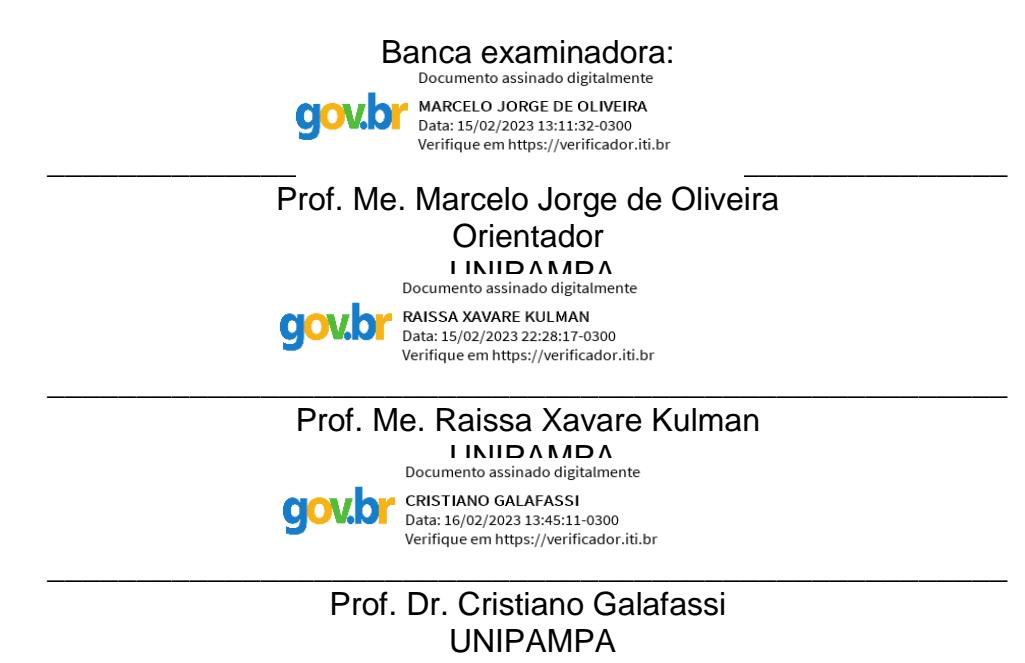

Dedico este trabalho primeiramente a minha família, que foi a base de toda a minha graduação, e a todas as pessoas que acreditaram na minha capacidade de se tornar um engenheiro.

#### **AGRADECIMENTO**

Expresso minha gratidão, primeiramente a Deus, que me proporcionou este momento valioso, que me possibilita a formação acadêmica em uma Universidade Federal, instituição de altíssimo nível educacional no Brasil. À minha mãe, Josiane, por sempre estar ao meu lado, e, principalmente, por demonstrar seu amor por mim todos os dias. A todos os meus amigos e familiares que estiveram presentes em todo o processo.

Agradeço a orientação do Professor Marcelo Jorge de Oliveira, por suas contribuições essenciais e por sua paciência ao longo do desenvolvimento deste trabalho.

Por fim, agradeço aos colegas de curso, a todos os professores e servidores da UNIPAMPA, que, de alguma maneira, fizeram parte desta caminhada.

"Em primeiro lugar vem a dedicação, depois a habilidade".

Leonardo da Vinci

#### **RESUMO**

A proposta desta pesquisa é apresentar a evolução da tecnologia nos equipamentos usados na agrimensura e apresentar parâmetros verdadeiros e aproximados, os quais sempre são de extrema importância, quando tratamos de um levantamento geodésico realizado em uma área em questão, pois os dados obtidos por meio de equipamentos modernos influenciam de maneira direta em projetos voltados para obras de engenharia. Quando se abordam assuntos voltados à área de agrimensura, percebe-se o quanto a tecnologia e os conceitos relacionados a essa ciência andam lado a lado para a sua efetivação. Os equipamentos usados no ramo favorecem a qualidade no levantamento de dados e demonstram ser eficazes nos seus propósitos. O presente trabalho foi desenvolvido com o objetivo de criar uma comparação dos equipamentos e discutir a evolução dos mesmos, que no caso foram levantados de maneiras e métodos diferentes, levando-se em conta as suas diferenças nos produtos finais e na qualidade dos dados em uma área localizada na região de São Bernardo do Campo - SP. Inicialmente foi usado o dispositivo GNSS RTK, para o levantamento dos dados altimétricos e da área de estudo, e, depois, levados ao escritório, para análise das informações. Para a comparação e utilização como material de apoio dos dados altimétricos, foi realizado, também, um aerolevantamento feito por um laser scanner, no qual se teve uma grande dificuldade encontrada na área de estudo, que é uma área de serra, cuja maior parte territorial é de cobertura vegetal. Tendo em vista as grandes dificuldades de se lidar com esses tipos de áreas, devido às interferências nos sinais de rastreio, a tecnologia do laser scanner e do dispositivo GNSS RTK tem demonstrado muita qualidade em seus produtos gerados. Usando o software QGIS, como ferramenta para geração dos produtos, conseguimos obter com êxito produtos de qualidade para usos de obras de engenharia, sob orientação dos docentes que atuam na Universidade Federal do Pampa.

Palavras-Chave: GNSS RTK, laser *scanner*.

#### **ABSTRACT**

The purpose of this research is to present the evolution of technology in the equipment used in surveying and to present true and approximate parameters which are always of extreme importance when it comes to a geodetic survey carried out in an area in question, because the data obtained through modern equipment directly influence projects aimed at engineering works. When dealing with issues related to the area of surveying, one realizes how much technology and concepts related to this science go side by side for its effectiveness. The equipment used in the field favors quality in data collection and demonstrates to be effective in its purposes. The present work was developed with the objective of creating a comparison of the equipment and discussing the evolution of them, which in this case were raised in different ways and methods, taking into account their differences in the final products and in the quality of the data in an area located in the region of São Bernardo do Campo - SP. Initially, the GNSS RTK device was used for the collection of altimetric data and the study area, and then taken to the office, for analysis of the information. For the comparison and use as support material of altimetric data, an aerolifting made by a laser scanner was also carried out, making clear a great difficulty found in the study area, which is a mountain area, the majority of which is of the vegetation cover. In view of the great difficulties of dealing with these types of areas, due to the interferences in the tracking signals, the great technology Using the QGIS software, as a tool for generating products, we were able to successfully obtain quality products for uses of engineering works, under the guidance of the teachers who work at the Federal University of Pampa.

Keywords: GNSS RTK, laser *scanner.*

## **LISTA DE FIGURAS**

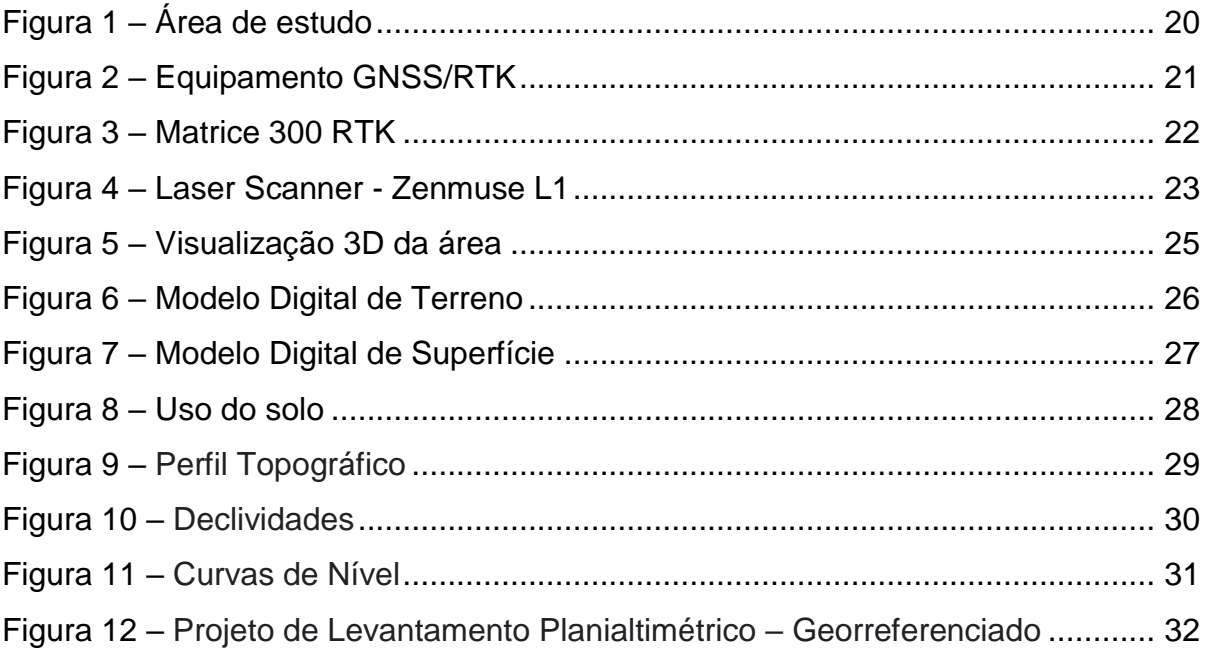

# **LISTA DE ABREVIATURAS**

- MDT Modelo Digital de Terreno
- MDS Modelo Digital de Superfície
- SIG Sistema de informações Geográficas

## **LISTA DE SIGLAS**

- GNSS Global Navigation Satellite System
- RTK Real Time Kinematic
- RGB Red, Green, Blue
- IMU Unidades de medição inercial
- PPP Posicionamento por Ponto Preciso
- IBGE Instituto Brasileiro de Geografia e Estatística
- LIDAR Light Detection and Ranging

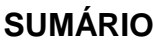

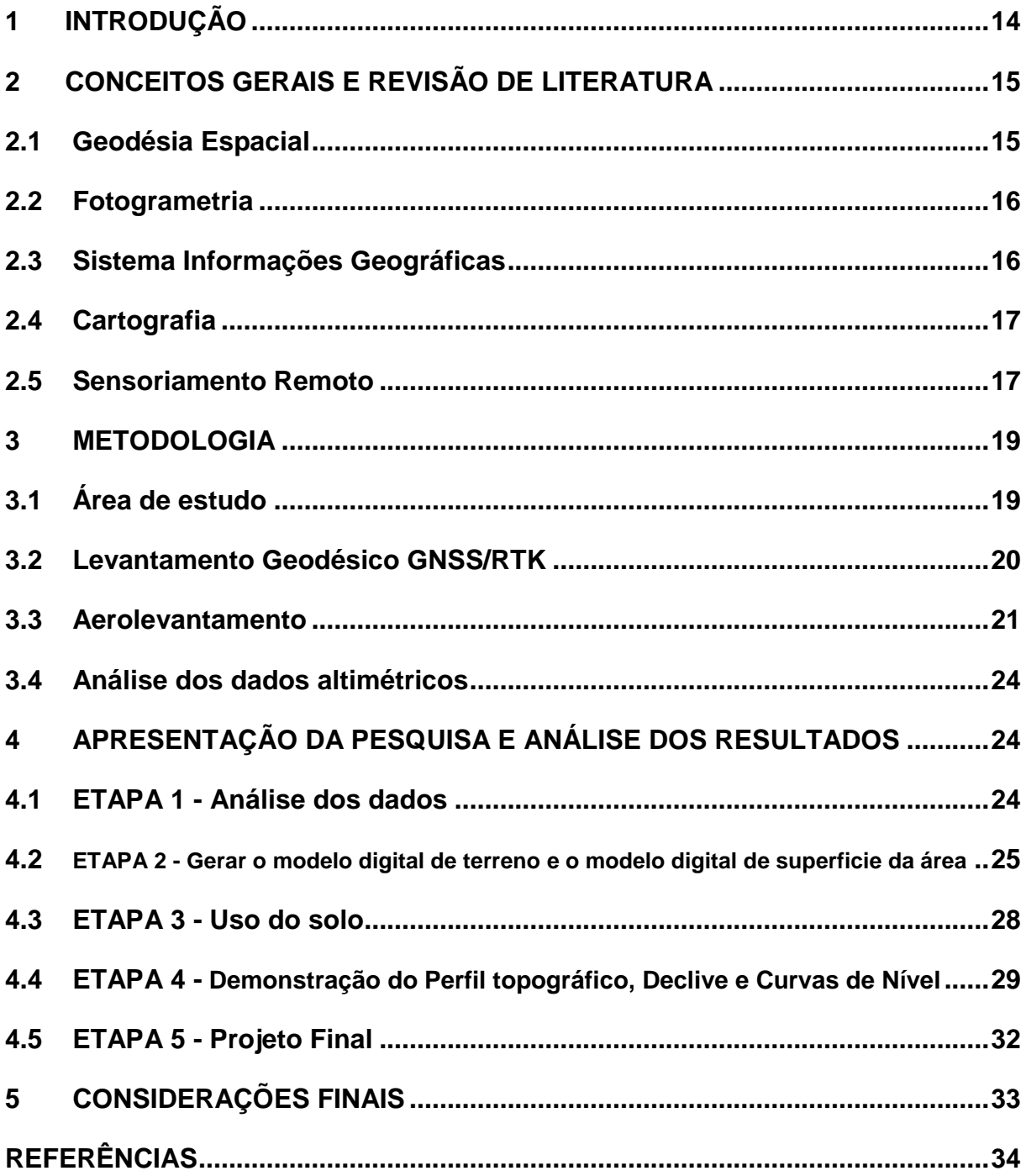

## <span id="page-13-0"></span>**1 INTRODUÇÃO**

No mercado de trabalho é levado em consideração a qualidade de um serviço prestado, pois isso define, o quão profissional ele é. Na engenharia de agrimensura, poder oferecer um levantamento geodésico com a qualidade dos seus dados modelados por precisão e acurácia, é algo totalmente significativo, quando tratamos de obras voltadas para as áreas de engenharia. Acurácia é definida como a proximidade das observações ao valor real e precisão como a proximidade das observações à média amostral (LEICK, 1994).

Os equipamentos voltados paras as áreas de agrimensura são de alta tecnologia, pois estão totalmente interligados com a teoria que modelam estudos profundos, que tem evoluído com o passar do tempo em conjunto com a ciência. Tendo conhecimento sobre isso, um dos equipamentos mais conceituados na atualidade é o sistema GNSS /RTK, que se destaca no tratamento de assuntos relacionados ao custo e benefício de um projeto, levando-se em consideração de que se trata de um dispositivo de alta precisão, capaz de gerar o produto final de um projeto com confiabilidade nos parâmetros obtidos. Além disso, com a crescente utilização das técnicas de posicionamento baseadas nos Sistemas Globais de Satélite de Navegação GNSS, o seu papel torna-se cada vez mais relevante. (Bol. Ciênc. 2002).

O desenvolvimento tecnológico é constante, e, com isso, novas tecnologias tem ganhado espaço no mercado, assim proporcionando o surgimento de novas técnicas e recursos em várias outras áreas, como, por exemplo, nas ciências de mensuração e representação do espaço geográfico feita por um laser scanner, que é um grande avanço tecnológico, principalmente no que diz respeito ao seu sistema RTK acoplado a um mecanismo só.

Conforme os conceitos citados, os produtos gerados são de extrema precisão. O foco principal deste trabalho é abordar a tecnologia voltada para as áreas de agrimensura e demostrar, por meio de um levantamento geodésico, que a tecnologia que tem sido usado no mercado é o Laser Scanner, e que pode ser usada como uma ferramenta de complemento para obras de engenharia em conjunto com os equipamentos GNSS/RTK.

### <span id="page-14-0"></span>**2 CONCEITOS GERAIS E REVISÃO DE LITERATURA**

Ao se depararmos com a aplicação deste trabalho, foi necessário realizar estudos de diversas áreas, que de alguma maneira, fazem parte de alguma ou até mesmo toda parte do processo deste material.

Conforme compreendemos as ciências relacionadas as áreas da Engenharia de agrimensura, nos deparamos com um senário totalmente tecnológico, tendo isso em mente, o material cientifico de cada componente que será citado, tem uma participação fundamental para as aplicações nas práticas de levantamento.

#### <span id="page-14-1"></span>**2.1 Geodésia Espacial**

A Geodésia é a ciência que tem por objeto determinar a forma e as dimensões da Terra e os parâmetros definidores do campo de gravidade e suas variações temporais (GEMAEL, 1999).

Avaliações do referido campo a bordo de satélites já indicaram avanços consideráveis no entendimento da estrutura e da dinâmica núcleo/manto, na estrutura térmica e dinâmica na litosfera, na circulação oceânica e na tectônica de placas (DICKEY, 2001).

A Geodesia Espacial compreende as técnicas de observação e computação que permitem a solução de problemas geodésicos por meio do uso de medidas precisas para, ou entre, satélites artificiais e satélites lançados no espaço, que neste caso, fazem a coleta de dados geográficos que utilizamos para executar cálculos de posicionamento. Além da definição de Helmert, que é basicamente ainda válida, os objetivos da geodesia, também, incluem, devido ao aumento da precisão observacional, variações dependentes do tempo (SEEBER, 2003).

#### **2.2 Fotogrametria**

Uma das áreas que está sempre lado a lado com a tecnologia é a fotogrametria. As ferramentas geradas por essa ciência demostram muita eficácia nos seus funcionamentos, que no caso são os ventes, aviões tripulados com câmeras de alta qualidade, além dos drones e seus diferentes tipos de lentes.

Segundo Ruiz et at. (2002), a fotogrametria em conjunto com seus equipamentos modernos tende a gerar produtos cada vez melhores, mostrando ser uma área futurística.

Esta ciência em conjunto com as áreas de sensoriamento remoto tem quebrado barreiras. Atualmente, no mercado, observamos informações de levantamentos aero-fotométricos, a partir da geração de nuvens de pontos por processamento digital de imagens e tendo como base todos os princípios da fotogrametria. Vários são os termos utilizados para designar essa tecnologia, cuja finalidade é a obtenção da geometria de objetos, áreas e cenas a partir de imagens 3D (DONEUS et al., 2011).

#### **2.3 Sistema Informações Geográficas**

Segundo Ghilani e Wolf (2013), o SIG pode ser definido como um sistema de *hardware, software* de dados e estrutura organizacional que permite o armazenamento, manipulação e análise simultânea de diferentes tipos de dados, no sentido de que estejam associados a uma referência geográfica em comum.

As maneiras de representação das informações georreferenciadas estão interligadas na utilização do SIG, dando origem a um sistema inovador. Segundo Longley et al. (2013); O SIG faz parte de um sistema computacional, projetado para armazenar e processar as informações geográfica e pode ser utilizado para muitas tarefas úteis, como armazenar grandes volumes de informações em bancos de dados e processá-los rapidamente.

O SIG, de acordo com Longley et al. (2013), pode ser, ainda, descrito como um sistema composto por interface gráfica, ferramentas e acesso aos dados, sendo estes sistemas representados principalmente por softwares como QGIS e programas similares. Além disso, cabe, também, ressaltar que os principais, porém não exclusivos, formatos de dados para estes programas são o shapefile, para dados vetoriais, e GeoTiff, para dados matriciais. E esse sistema permite que ambos os tipos de informações sejam trabalhados em conjunto.

#### **2.4 Cartografia**

Uma das ciências mais antigas e aplicadas para o nosso desenvolvimento humano com o passar do tempo é a cartografia. A necessidade de se localizar por meio de mapas sempre foi um dos métodos usados para a sobrevivência. A partir do momento que trabalhamos com dados geográficos, a cartografia é a base desse processo, sendo ela a melhor forma de representar um espaço por meio de imagens gráficas e mapas. Segundo Gaspar (2005), a cartografia pode ser dividida em cartografia de base e cartografia temática. De acordo com as palavras de Menezes e Fernandes (2013), a cartografia é a arte de concepção, a ciência, produção, estudo e a utilização de mapas.

A cartografia de base trata de informações mais genéricas e de maior grau de acurácia, ou seja, informações de interesse comum a todas as representações, como hidrografia e limites, que posteriormente podem ser utilizadas para a representação de fenômenos específicos. A representação de fenômenos específicos é a cartografia temática, que direciona seus esforços para a transmissão de informações qualitativas e quantitativas por meio de mapas acerca de temas diversificados, como cobertura vegetal (RIBEIRO, 2017), caso do projeto proposto neste trabalho, um local que contém grande parte de cobertura vegetal.

#### **2.5 Sensoriamento Remoto**

A arte de gerar mapas por meio de sensores imageadores, posicionados no espaço, e dada pela ciência que tem sido base nas áreas de agrimensura, chamada de sensoriamento remoto, que por meio de satélites e seus emissores de sensores, os chamados lasers, capturam tudo que está presente na superfície terrestre, ou que nela está se modificando, levantando e monitorando recursos terrestres em escala global (MOREIRA, 2001). Pode ser descrita ainda como "Sensoriamento remoto é uma técnica de obtenção de imagens dos objetos da superfície terrestre sem que haja um contato físico de qualquer espécie entre o sensor e o objeto." (MENEZES, 2013).

Atualmente, a resolução espectral das imagens obtidas pelos sensores imageadores já ultrapassa centenas de bandas. Essas bandas são os diversos espectros absorvidos de um certo local e a resolução espacial de muitas imagens já é maior que 1 metro, possibilitando suas aplicações nas áreas de levantamentos de recursos naturais, mapeamentos temáticos e monitoração ambiental (MENESES, 2012).

<span id="page-17-0"></span>As ciências voltadas ao sensoriamento remoto são aplicadas em aparelhos relacionados com as áreas de fotogrametria, chamadas como laser scanner. Os sensores acoplados a essa tecnologia são capazes de levantar todas as informações já citadas e podem ser usados em projetos de engenharia como equipamentos auxiliares.

#### **3 METODOLOGIA**

#### <span id="page-18-0"></span>**3.1 Área de estudo**

O local de estudo foi uma área localizada na região metropolitana de São Paulo, no município de São Bernardo do Campo, próximo à Serra da Baixada Santista, conhecida pelo seu bioma predominante Mata Atlântica. De acordo com dados levantados, o proprietário não tinha realizado o georreferenciamento da área, assim houve a necessidade do mesmo, para introduzirmos um projeto de parcelamento territorial.

O município conta com uma população estimada de 849.847 pessoas em uma área de 409,5 km². O município faz divisa com os municípios Santo André, Diadema, São Caetano e a grande São Paulo (IBGE, 2022).

A maior dificuldade encontrada na área, foi de se obter as cotas do terreno, pois a maior parte do mesmo, é de cobertura vegetal. Com isso surgiu a necessidade de usar equipamentos que resolveriam esse problema, no caso o aerolevantamento laser scanner.

No princípio, com o equipamento GNSS/RTK, foram medidas as limitações da área e como equipamento auxiliar, para obtenção das cotas, foi usado o drone, assim realizando o levantamento planialtimétrico do local. De acordo com documentos obtidos no cartório local da região, a área de atuação do projeto mede aproximadamente 200.973,485 m².

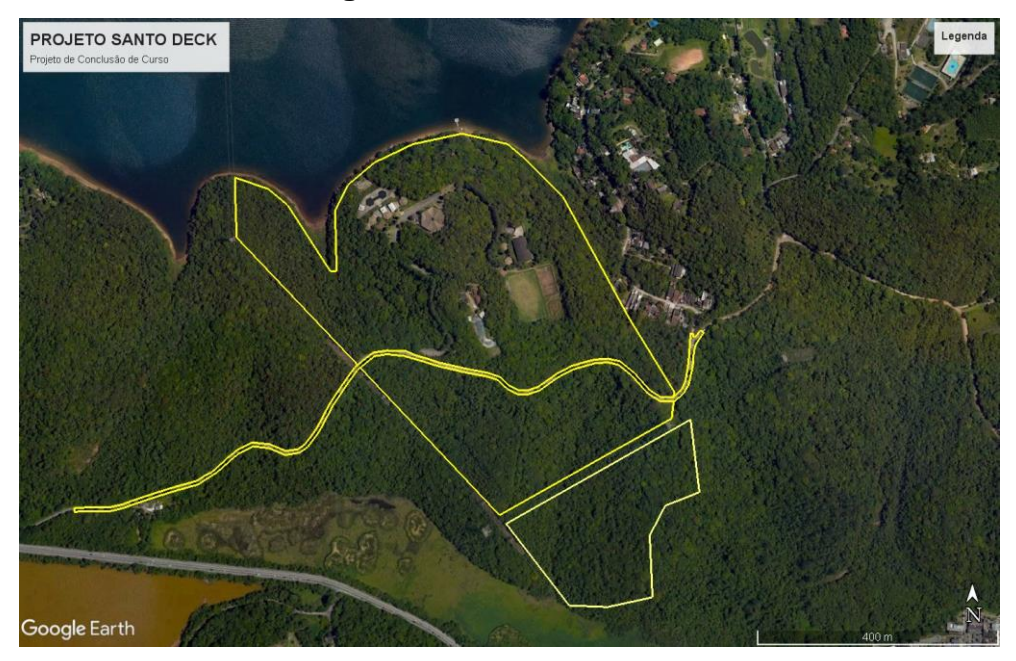

**Figura 1** – Área de estudo

 **Fonte:** Google Earth, 2022

#### **3.2 Levantamento Geodésico GNSS/RTK**

O processo de levantamento de campo se constituiu na visita à área de estudo, onde foi utilizado um receptor GNSS RTK Javad TRIUMP-4X, com precisão de Horizontal: 0.6cm+1ppm e Vertical: 0.9cm+1ppm. Com isso, a base realizou um rastreio de 7 horas. Conforme constatado por Keller (2016), é possível conseguir resultados com erro de posicionamento inferiores a 4 cm com rastreios de no máximo 5 segundos de um ponto. Além disso, o receptor GNSS RTK possibilita o posicionamento em tempo real de uma estação móvel a partir das correções diferenciais geradas em uma estação base. Foi determinado um ponto, onde foi instalado um piquete, e neste ponto foi posicionada uma base de rastreio da metodologia RTK e com rover foram coletados os pontos nas limitações da área de estudo. Após o levantamento, os dados da base foram enviados para o PPP–IBGE, que é um serviço on-line gratuito, disponibilizado no site do IBGE, para o processamento de dados dos Sistemas Globais de Navegação por Satélite, que permite a determinação de coordenadas referenciadas ao SIRGAS 2000, e levadas ao escritório, para elaboração dos mapas.

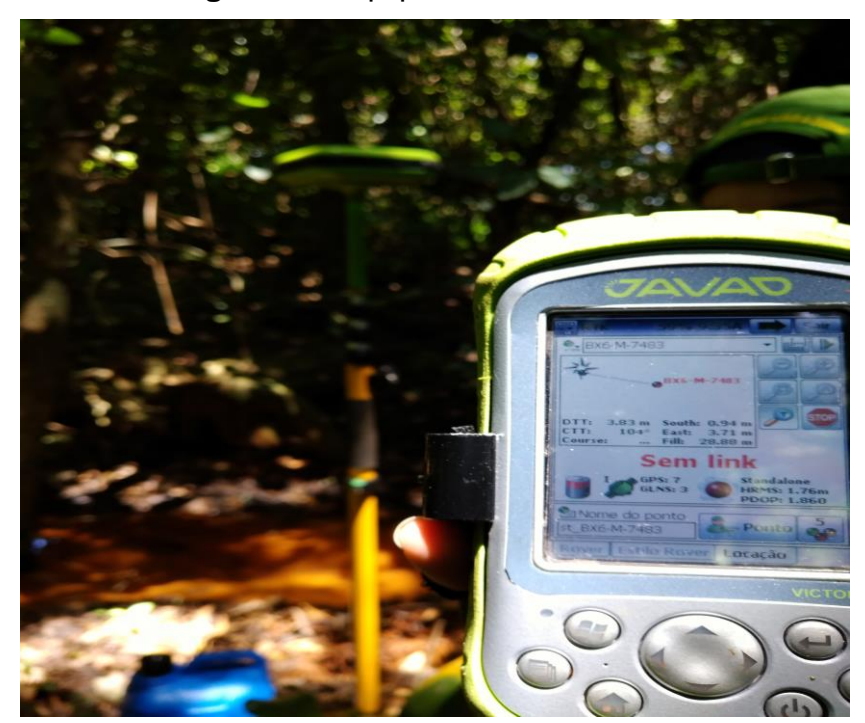

 **Figura 2** – Equipamento GNSS/RTK

<span id="page-20-0"></span> **Fonte:** Autor, 2022

## **3.3 Aerolevantamento**

O processo de aerolevantamento teve quase os mesmos parâmetros que o levantamento geodésico GNSS/RTK teve na sua forma de levantamento, a diferença foi o equipamento usado e sua maneira de levantar os dados. A base do equipamento, fez um rastreio de 2 horas, que foi o tempo necessário para o drone realizar o levantamento completo.

O equipamento laser scanner de alta precisão, modelo DJI Matrice 300 RTK, com precisão de 1cm + 1ppm (horizontal) e 1,5cm + 1ppm (vertical), realizou o rastreio da base, e foram transportados os dados para o rover, que no caso foi o drone, gerando os dados de alta precisão, e seguindo o mesmo processo, obteve-se as informações para o processamento de dados dos Sistemas Globais de Navegação por Satélite, que permite a determinação de coordenadas referenciadas ao SIRGAS 2000.

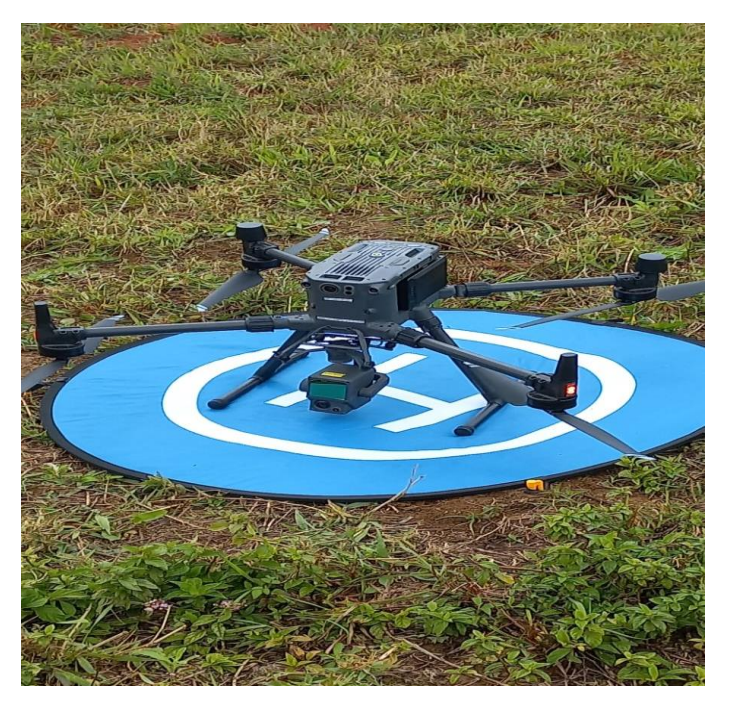

 **Figura 3 –** Matrice 300 RTK

**Fonte:** Autor, 2022

Esse equipamento é integrado com uma lente, que no caso é o equipamento laser scanner, de marca ZenmuseL1, integrado com o módulo LIDAR (Light Detection And Ranging). Este modulo é responsável por gerar e organizar a nuvem de pontos, que seria a visualização 3D da área, determinando as coordenadas tridimensionais de um ponto, sendo eles, todos georreferenciados com suas cotas do terreno, o equipamento trabalha tendo uma taxa de coleta de dados de 240.000 mil pontos por segundo, podendo dar até três retornos de informação de um único ponto, com uma faixa de detecção de 450m² (80% de refletividade, 0 klx), o sistema ainda vem acoplado com uma Câmera RGB de 20MP, para uso de fotogrametria e o IMU - Unidades de medição inercial, com correção de cinemática em tempo real, tendo uma alta precisão vertical de 5 cm e horizontal de 10cm.

Basicamente, o equipamento emite o laser em um sistema de varredura, e assim que o laser entra em contato com algo solido, ele retorna pro equipamento, ao atingir a superfície, parte do sinal emitido é refletida na direção do sensor, que neste caso seria de 80% de refletividade.

O sensor mede tanto a intensidade do sinal de retorno, como também o tempo decorrido entre a emissão e a captação do retorno, que é usado para calcular a distância sensor-local, considerando que do pulso laser se propaga à velocidade da luz (Baltsavias, 1999), com isso armazenando as informações referentes ao espectro, intensidade de refração do laser e tempo de retorno de um ponto ao equipamento, gerando os dados referentes a um georreferenciamento, conforme buscado no projeto, seguindo toda a base teórica do funcionamento do sensoriamento remoto.

 **Figura 4 –** Laser Scanner - Zenmuse L1

<span id="page-22-0"></span>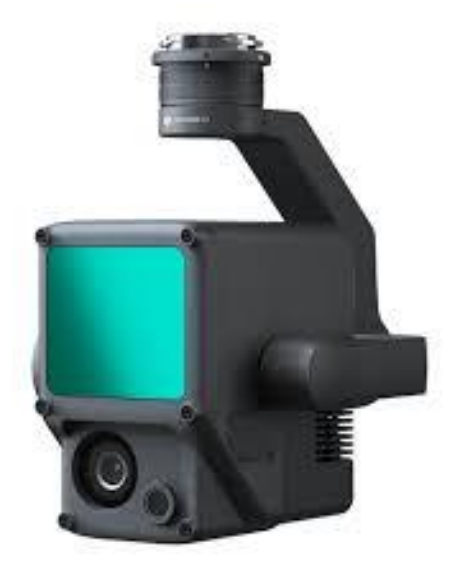

 **Fonte:** DJI, 2022

#### **3.4 Análise dos dados altimétricos**

Os dados obtidos nos dois levantamentos, que vem a ser trabalhado em seguida, são as altitudes geométricas do terreno, e suas projeções referente ao sistema SIRGAS 2000, todos as cotas geradas no projeto, estão em metros.

Com os planejamentos dos métodos de levantamento implantados, é necessário fazer uma análise de dados para aferição e confiabilidade dos mesmos. O portal GeoSampa, disponibilizado pela prefeitura de São Paulo, é contemplado com um acervo de dados geoespaciais de alta qualidade, e pode ser usado para nortear a comparação dos dados obtidos por meio dos levantamentos realizados em campo, permitindo a sequência no projeto e buscando os resultados finais esperados.

## **4 APRESENTAÇÃO DA PESQUISA E ANÁLISE DOS RESULTADOS**

Usando o programa QGIS para a elaboração dos mapas, a partir do conjunto de dados de extensão (.Las), que é a extensão usada nos dados, gerados por meio do aerolevantamento, feito pelo laser scanner de alta precisão na área localizada na região de São Bernardo do Campo – SP, obteve-se os resultados. Esse processo foi dividido em 5 etapas para a conclusão, nomeadas como:

ETAPA 1 - Análise dos dados e Visualização 3D da área, a partir de dados de extensão (.Las)

ETAPA 2 - Geração do modelo digital de terreno e do modelo digital de superfície da área

ETAPA 3 – Uso do solo

ETAPA 4 – Demonstração do Perfil topográfico, Declive e Curvas de Nível

ETAPA 5 – Projeto Final

#### <span id="page-23-0"></span>**4.1 ETAPA 1 - Análise dos dados**

O primeiro passo foi fazer a análise desse conjunto de dados obtidos e ter uma visualização total da área, usando uma extensão do programa QGIS chamada Lastools. A partir daí criamos todos os produtos deste projeto. Com isso obtemos os seguintes parâmetros que são primordiais para trabalhar com os mapas:

Número total de pontos obtidos = 1,767.492 pontos

Sistema de coordenadas = "SIRGAS 2000 / UTM zone 23S"

Fator de escala X Y Z = 0.0001 0.0001 0.0001

## **Figura 5:**Visualização 3D da área

 **Fonte:** Autor, 2022

## <span id="page-24-0"></span>**4.2 ETAPA 2 - Gerar o modelo digital de terreno e o modelo digital de superfície da área**

A partir da análise dos dados em questão, foram gerados os mapas de MDT e o MDS, que disponibilizam informações altimétricas em relação à área de estudo, obtendo, desse modo, os seguintes produtos:

O Modelo Digital do Terreno representa a superfície da Terra, considerando suas altitudes e apresentando as cotas do terreno, sem levar em consideração as edificações, árvores e demais objetos acima do nível do terreno, ou seja, as informações apresentadas no MDT, são apenas em relação ao terreno (IBGE, 2022).

Com o programa Qgis, através da manipulação dos dados, é possível subtrair todos os dados em ralação a vegetação e ter apenas os dados do modelo digital de terreno.

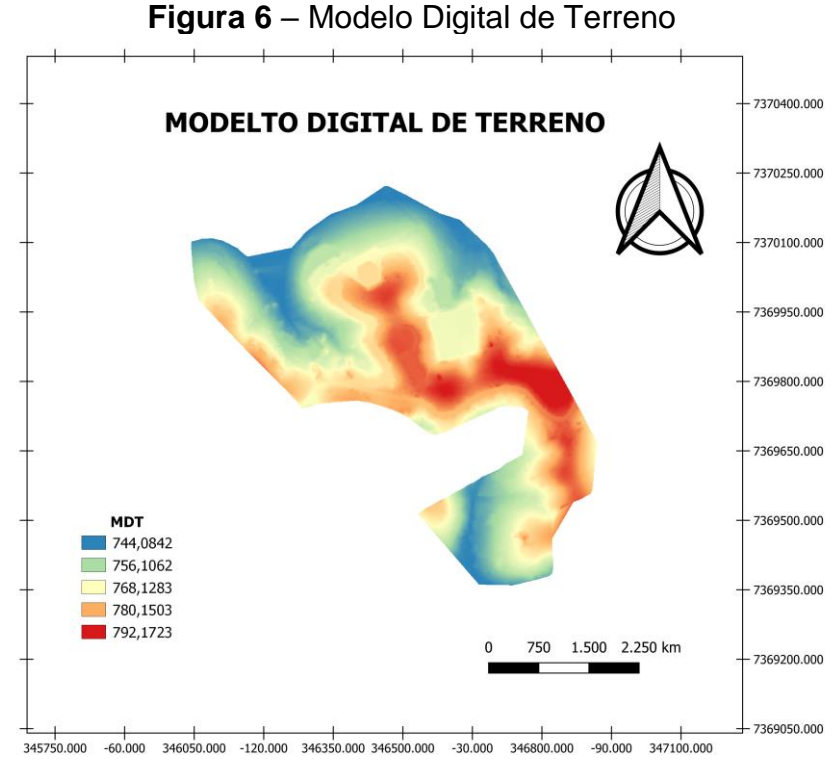

**FONTE:** Autor, 2022

O Modelo Digital de Superfície tem praticamente as mesmas características do modelo digital de terreno, porém tem um diferencial, o modelo digital de superfície, considera o que está sobre o solo em conjunto com o terreno, como edificações, árvores, veículos, objetos naturais ou artificiais, ao contrário do modelo digital de terreno que adota o solo como superfície de referência.

Com o programa Qgis, através da manipulação dos dados, é possível somar todos os dados em ralação ao modelo digital de terreno e ter apenas os dados do modelo digital de superfície.

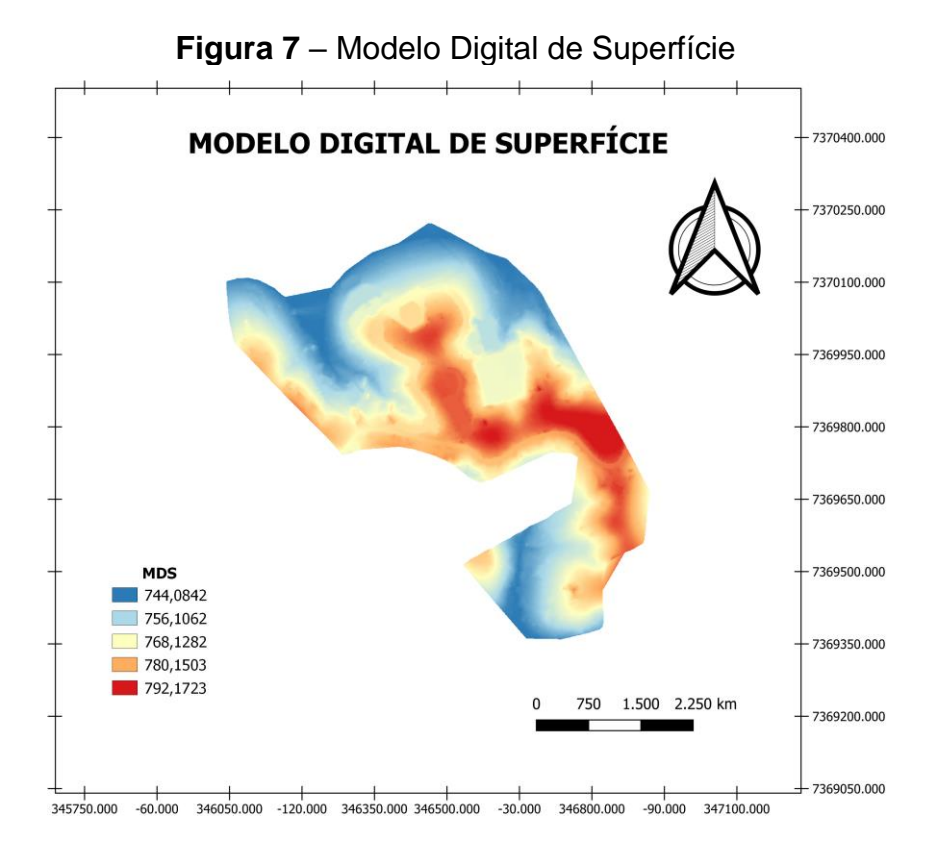

**FONTE:** Autor, 2022

#### **4.3 ETAPA 3 – Uso do solo**

Um dos mais diversos produtos a serem gerados por meio desse conjunto de dados obtidos é o do uso e cobertura do solo. Devido à área ser coberta na sua maior parte por vegetação, esse mapa demonstra as áreas que estão livres de vegetação de acordo com suas altitudes.

Um mapa de uso e cobertura do solo é um mapa temático, que possui os elementos oriundos do mapeamento das diferentes ocupações e usos que uma determinada área apresenta. O mapa a seguir, demonstra nitidamente as áreas em que não há vegetação, assim tendo uma noção básica de uso e cobertura vegetal do solo.

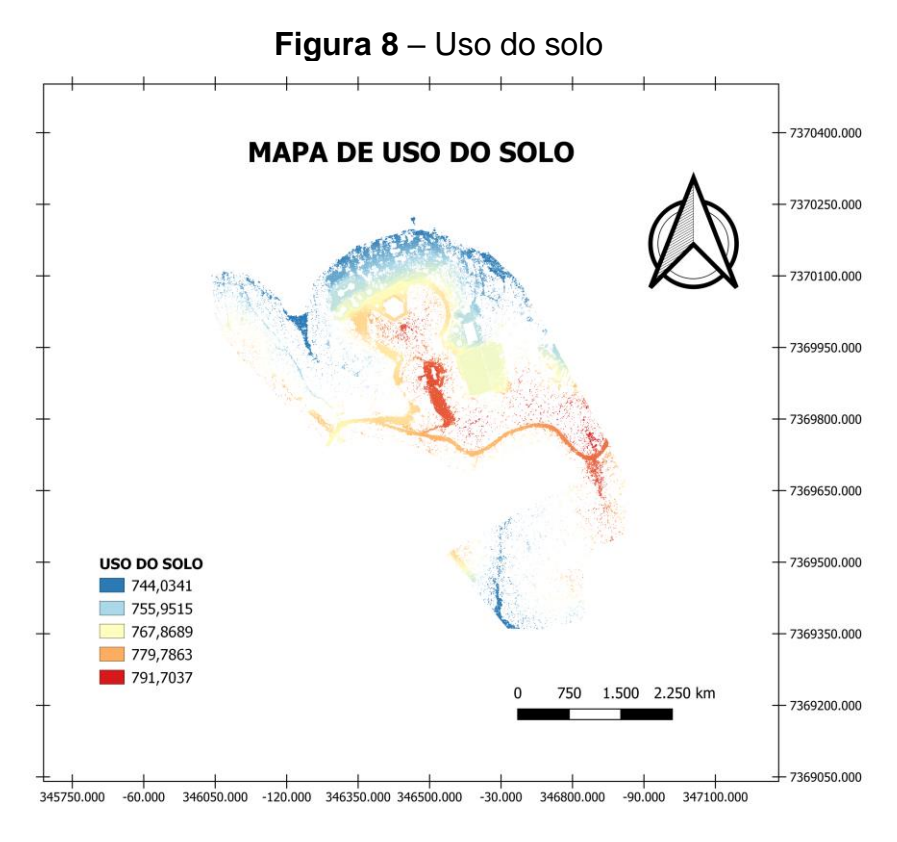

**FONTE:** Autor, 2022

#### **4.4 ETAPA 4 – Demonstração do Perfil topográfico, Declive e Curvas de Nível**

Tendo gerado todos os produtos acima, conseguiu-se informações da área em relação ao seu perfil topográfico, comportamento do terreno em relação à declividade e, por último, a obtenção das curvas de nível do terreno, conforme demostrado nos seguintes mapas:

Perfil topográfico é uma representação ortográfica no plano cartesiano de um corte vertical do terreno, segundo uma direção de um corte previamente escolhido, de tal forma que seja possível representar intuitivamente os desníveis e a topografia do terreno (IBGE, 2022).

Como podemos observar, temos um diferencial de nível de mais de 40 metros de altitude, consideram esse local, uma área íngreme.

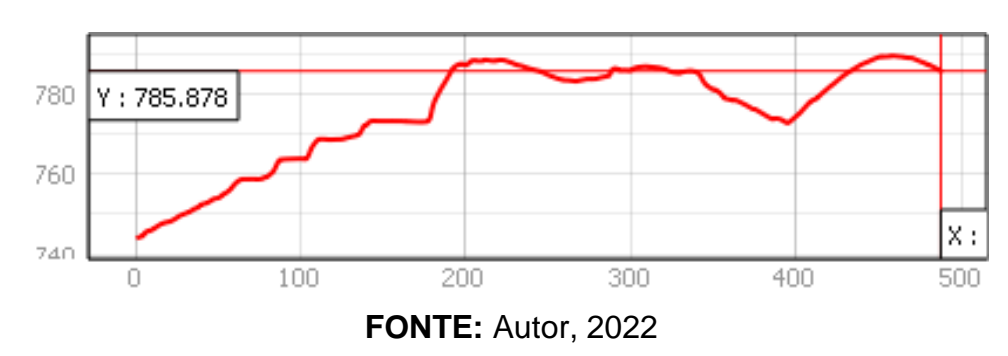

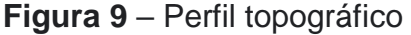

A declividade é a inclinação da superfície do terreno em relação à horizontal, ou seja, é a relação entre a diferença de altura entre dois pontos e a distância horizontal entre esses pontos. É dada pelo ângulo de inclinação (zenital) da superfície do terreno em relação à horizontal. O uso desse mapa é de extrema importância para fins de obras de engenharia, principalmente nas áreas de corte e aterro (IBGE, 2022).

De acordo com o mapa gerado, podemos perceber que os locais que estão com a coloração preta, está nos indicando as áreas mais planas do terreno, como exemplo, o campo de futebol.

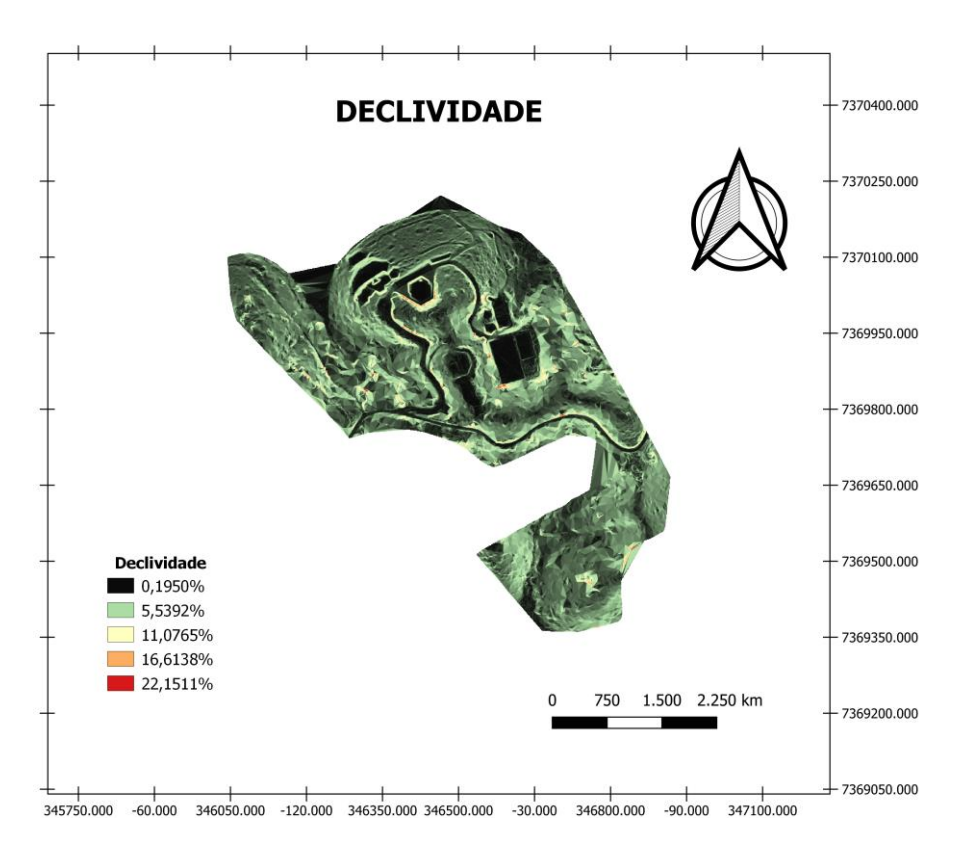

**Figura 10** – Declividades

**FONTE:** Autor, 2022

As curvas de nível, são linhas que dão informações em relação altimetria da área, elas ajudam a verificar a altitude de um terreno, bem como a representar todo tipo de irregularidade em sua superfície, assim gerando parâmetros de alta precisão e detalhada da área (IBGE, 2022).

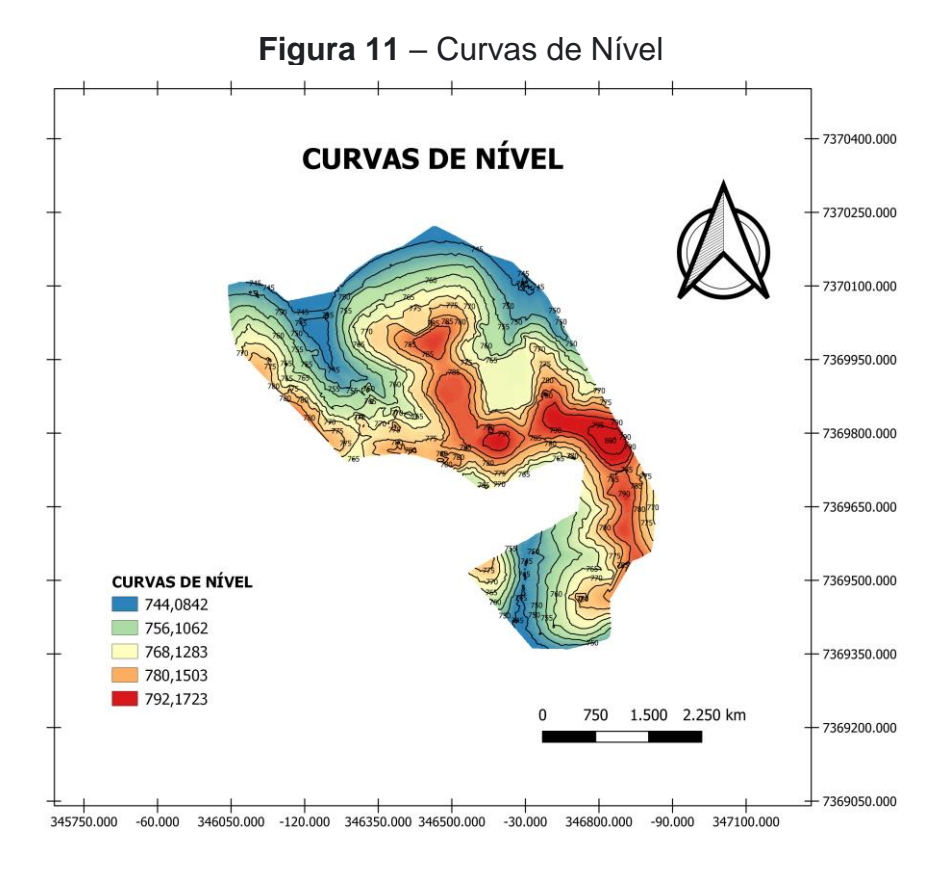

**FONTE:** Autor, 2022

#### **4.5 ETAPA 5 – Projeto Final**

Ao cartório de registro de imóveis foi entregue essa carta como documento de comprovação de posse de imóvel, produto gerado por meio das medidas citadas acima, sendo aprovado e arquivado como um projeto aceito pelos órgãos competentes, atendendo à todas as normas de um levantamento geodésico e comprovando que o proposto trabalho é válido.

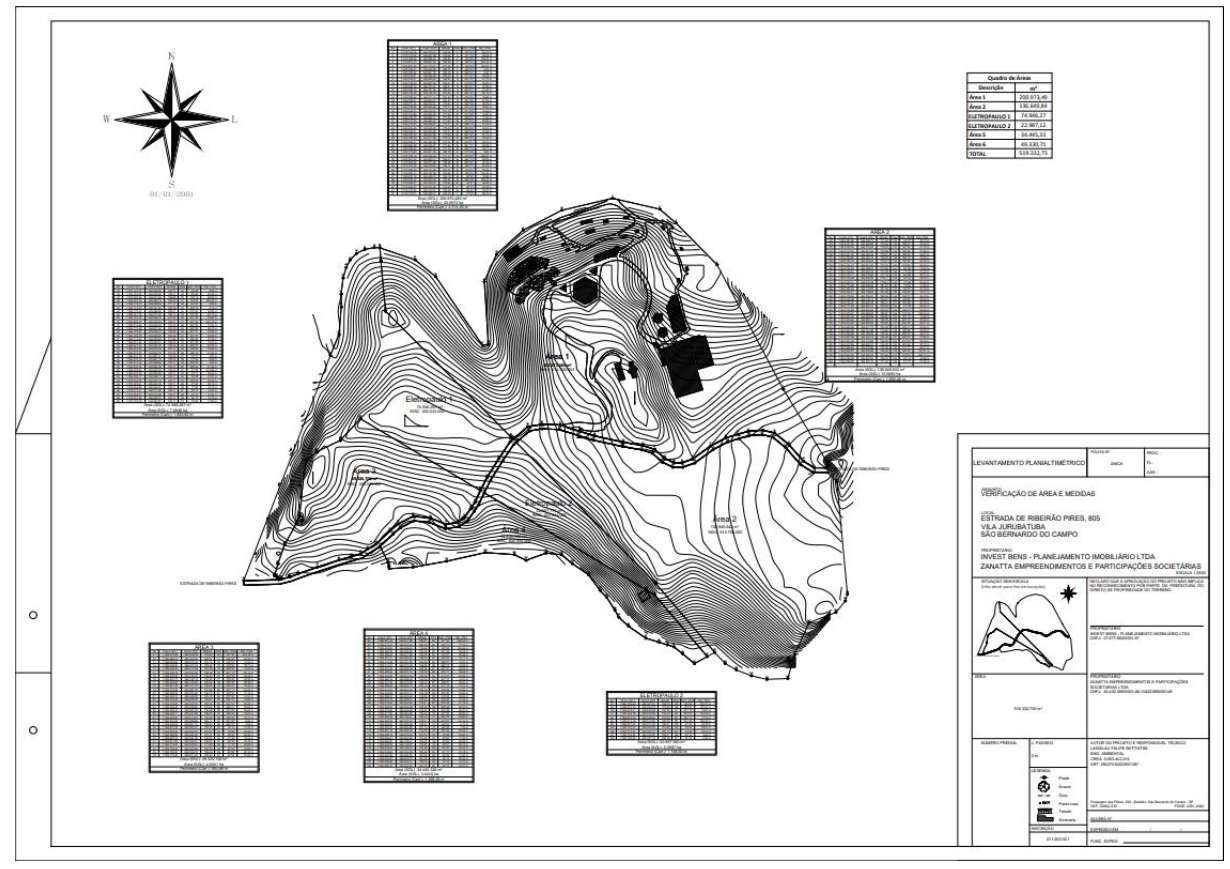

**Figura 12** – Projeto de Levantamento Planialtimétrico – Georreferenciado

**FONTE**: Autor, 2022

#### <span id="page-32-0"></span>**5 CONSIDERAÇÕES FINAIS**

O trabalho apresentou uma visão dos conjuntos de equipamentos e ferramentas de trabalho, para elaborações de produtos de alta qualidade, sendo aceitos por órgãos públicos e aprovados por empresas multinacionais.

Essa tecnologia apresentada tem demostrado ser um avanço muito grande na ciência, comprovando o quanto evoluímos em pequeno período de tempo e aguçando nossa curiosidade sobre o que está por vir.

Os mapas gerados, são produtos significativos e utilizados para comprovações de informações nos órgãos públicos, produtos como as curvas de nível, perfil topográfico e uso e cobertura do solo. Ao produzi-los, percebeu-se o quão é importante o uso de técnicas e métodos usados de maneira correta em um levantamento geodésico.

Quando tratamos dos assuntos relacionados ao custo benefício, e ao tempo de levantamento dos equipamentos citados no projeto, o laser scanner, mostrou ser o equipamento mais rápido e eficaz nesse trabalho, tendo feito todo o seu trabalho em duas horas corridas, superando o receptor GNSS/RTK usado.

### **REFERÊNCIAS**

<span id="page-33-0"></span>LEICK, A. **GPS Satellite Survey**. John Wiley & Sons Inc. USA. 1994.

IBGE, 2022. **Instituto Brasileiro de Geografia e Estatística. Cidades: São Bernardo do Campo, SP**. 2022. Disponível em: [https://cidades.ibge.gov.br/brasil/sp/sao-bernardo-do-campo/panorama.](https://cidades.ibge.gov.br/brasil/sp/sao-bernardo-do-campo/panorama) Acesso em: 15 julho 2022.

MENEZES, Paulo Márcio Leal de.; FERNANDES, Manoel do Couto. **Roteiro de Cartografia**. São Paulo: Oficina de Textos, 2013.

SEBER, G. From publication: **Fundamentos e aspectos computacionais para posicionamento por ponto GPS.** Universität Hannover. 2003, p. 211

MOREIRA, M. A. **Fundamento do Sensoriamento Remoto e Metodologia de Aplicação**. São Jose dos Campos. INPE, 2001. 250P

DICKEY J. (2001). **Interdisciplinary Space Geodesy: Challenges in the New Millennium**. Jet Propulsion Laboratory. Internal report. Pasadena.

GHILANI, Charles D.; WOLF, Paul R. **Geomática**. 13 ed., São Paulo: Pearson. 2013.

KELLER, Kaique Martins. **Qualidade de coordenadas geodésicas em diferentes métodos de posicionamento por GNSS para fins de Cadastro Técnico Municipal. Monografia**. Universidade Federal do Pampa, 2016.

RIBEIRO, Gilberto Pessanha.; SANTOS, Artur Willcox dos. Ensaios laboratoriais em segmentação de imagens theos de parte do litoral norte paulista como requisito aos mapeamentos regionais de uso da terra e cobertura vegetal. **Brazilian Journal of Geomatics**. V. 5, n. 2, 2017.

TAMEIRÃO, João Marcos. Relatório de estágio curricular obrigatório: **Produtos gerados no uso de arquivos .Las, obtidos através de um laser scanner**. Relatório. Universidade Federal do Pampa, 2022

Gemael, C. **Introdução à geodésia física** – Ed. da UFPR, Curitiba, 1999.

Bol. Ciênc. Geod. **A evolução dos referenciais usados em Geodésia: A Era Moderna**, Curitiba, v. 8, no 1, p.3-16, 2002

GASPAR, Joaquim Alves. **Cartas e projeções cartográficas**. 3 e., Lisboa: Lidel, 2005.

RUIZ, L. A.; LERMA, J. L.; GIMENO, J. Application of Computer Vision Techniques to Support in the Restoration of Historical Buildings. In: **International Society for Photogrammetry and remote sensing**, Graz-Austria, 2002. Graz-Austria: ISPRSP, 2002.

DONEUS, M. From Deposit to Point Cloud: a study of low-cost computer vision approaches for the straightforward documentation of archaeological excavations. In: **International CIPA Symposium**, 23., Prague, 2011. Prague, 2011.

QGIS Development Team, 2018. QGIS Geographic Information System. Open Source Geospatial Foundation Project. Disponível em: https://www.qgis.org/pt\_BR/site/. Acesso em: 12. dezembro. 2022.

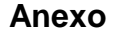

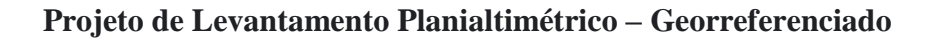

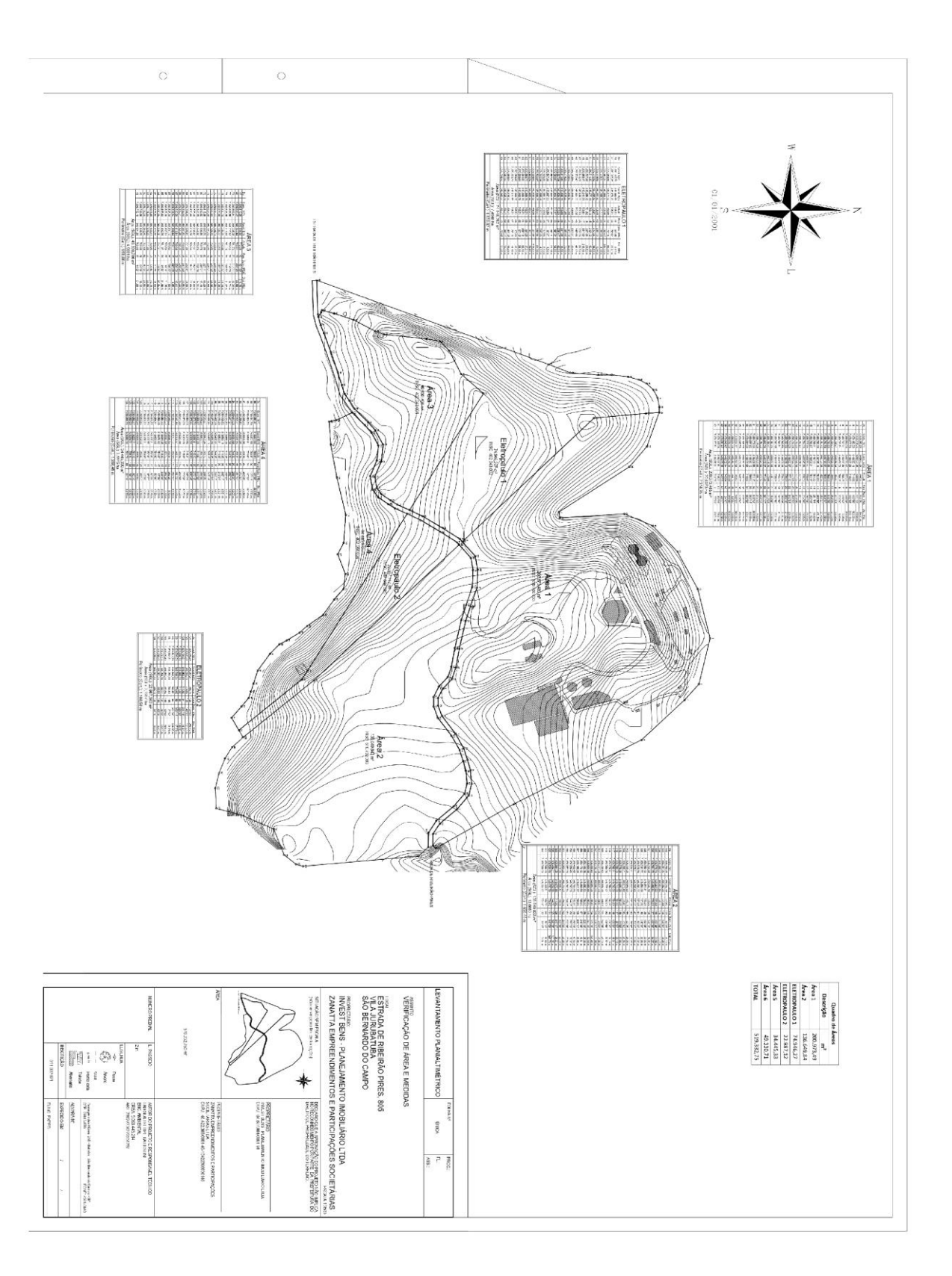